# **KiAP's vejledning til brug af Zoom**

#### **Vejledning til mødeleder**

Ved brug af Zoom skal du downloade et mindre program, der kan bruges til at oprette møder – men det kan også gøres direkte i Outlook, hvorved der automatisk sættes et link til mødet ind i den e-mail, der skal sendes til klyngens medlemmer.

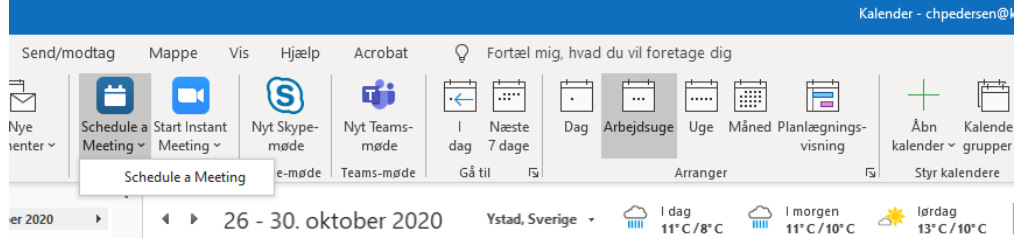

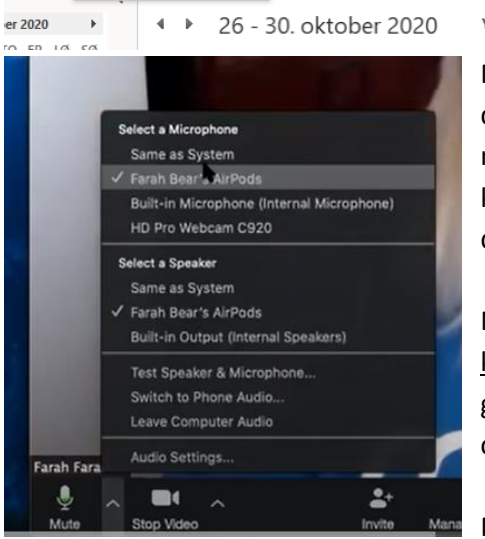

Når deltagerne aktiverer linket, der er udsendt forud for mødet, er der er mulighed for at vælge, at deltagerne aktivt skal lukkes ind til mødet gennem en "lounge funktion". Mødets administrator vil kunne se, når nye deltager har aktiveret linket og er klar til at deltage i mødet.

Når deltagerne logger på mødet, vil de først skulle aktivere både kamera og mikrofon, der ses nederst i skærmbilledet. De små pile giver mulighed for at vælge den rigtige lydenhed som headset eller computerens egen mikrofon og højtaler.

Mødelederen kan dele sin skærm og på den måde vise PowerPoint

eller andre dokumenter fra sin skærm. Denne kan også gives tilladelse til, at andre har mulighed for dele deres skærm.

Programmet har en chat, hvor deltagerne kan stille spørgsmål undervejs, uden at det forstyrrer den, der taler. På den måde kan man vente med at følge op på spørgsmålene, til det passer i mødets program.

Der kan oprettes grupperum/breakout rooms, hvor deltagerne i mindre grupper kan have de diskussioner, der ofte vil være en del af et klyngemøde. Gruppeinddelingen kan både foregå manuelt eller ved en automatisk opdeling af deltagerne i x antal grupper med x deltagere i hver. Chatfunktion, breakout rooms og skærmdeling kan igangsættes i det funktionspanel der er nederst i skærmen:

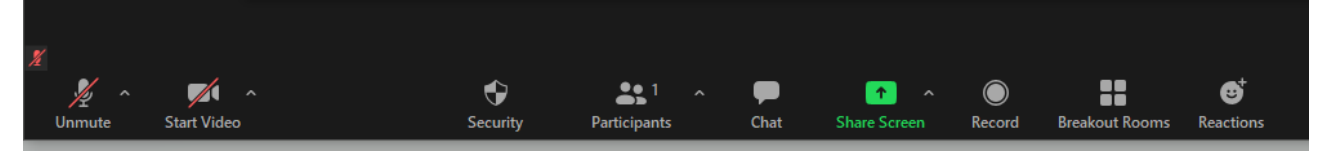

## **Vejledning til deltager**

Tryk på linket i den e-mail, du har modtaget, for at tilgå mødet. Aktiver video og mikrofon ved login, så du

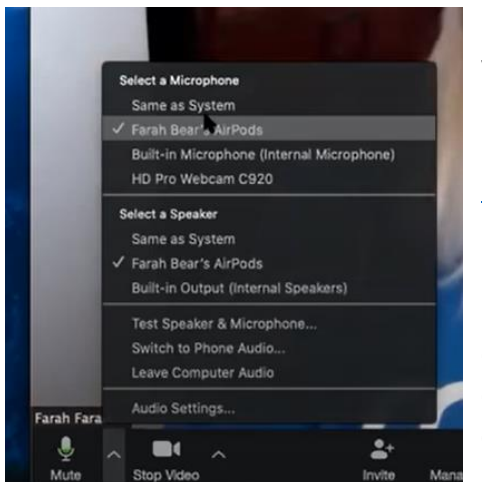

kan tjekke, at det fungerer. Du kan vælge/ændre mikrofon og højtaler ved de to pile, som er placeret ved siden af video og mikrofon ikoner nederst til venstre i bjælken.

## Denne video (1 min) viser, [hvordan man kommer på mødet](https://support.zoom.us/hc/en-us/articles/201362193-How-Do-I-Join-A-Meeting-)

Med mange deltagere er det en fordel at slukke for sin mikrofon under mødet, da der ellers opstår for meget støj. Mødelederen vil evt. bede dig om at anvende programmets chatfunktion til spørgsmål eller afsætte et bestemt tidspunkt til spørgsmål, hvor enten chatfunktion eller håndsoprækning tages i brug.

Det er en fordel at placere sig sådan, at du får lys på dit ansigt, men samtidig undgår, at der er kraftigt lys bag ved dig (fx et vindue).

#### **KiAP's råd til virtuelle møder**

Det kræver en anden forberedelse af afholde klyngemøder virtuelt. Dels skal man have styr på de tekniske løsninger, der er brug for til mødet, og dels kræver det en anden indsats at lede et møde virtuelt.

Det kræver viden om det system, man har valgt, for at kunne udnytte de funktioner, der kan være med til at sikre et så brugbart møde som muligt. Det handler om at kunne vise dokumenter eller slides, eller at opdele deltagerne i virtuelle grupperum, der kan skabe rum for de diskussioner, der ofte er en vigtig del af et klyngemøde. Derudover kræver det også mere af mødelederen at sikre at deltagerne holder fokus under hele mødet.

Det er en fordel at opdele de opgaver, der er ved et virtuelt møde mellem bestyrelsesmedlemmerne. Eksempelvis sådan, at én får ansvaret for at lede mødet, én har sat sig ind i det tekniske og står for at håndtere det og de funktioner, programmet har, og én holder øge med chatten.

Det er desuden en god idé at sende en ramme for mødet ud til deltagerne inden mødet ved at beskrive de centrale funktioner i det system, der anvendes samt 'regler' for mødet, sådan at deltagerne eksempelvis informeres om hvorvidt de skal anvende markeringsfunktion (håndsoprækning) eller chat, hvis de har spørgsmål eller kommentarer under mødet.

Det er også en god ide at afsætte tid til, at klyngemedlemmerne kan logge på, inden mødet officielt begynder, sådan at det sikres, at det virker for alle. Derudover vil det med mange deltagere være nødvendigt, at alle undtagen mødelederen muter deres mikrofoner, da der ellers let klan opstå forstyrrelser undervejs. Vær desuden opmærksom på, at kvaliteten af et virtuelt møde også afhænger af deltagernes individuelle internetforbindelser.

Overvej om det kunne være en god ide at hyre ekstern hjælp til teknisk hjælp og facilitering.